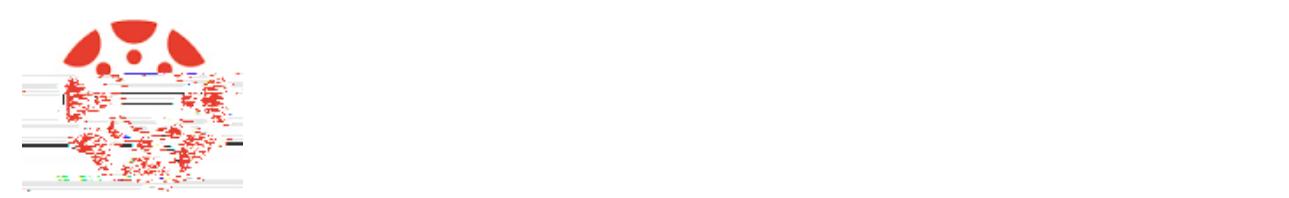

- 1. Student generates a pairing code.
- 2. Parent creates a Canvas account and enters the pairing code.
- 3. Parent enters an additional pairing code to add a student to existing Canvas account.

**1. Student generate a pairing code for an observer** 

An observer may be a parent, guardian, mentor, counselor, or another individual who needs to view a student's Canvas courses.

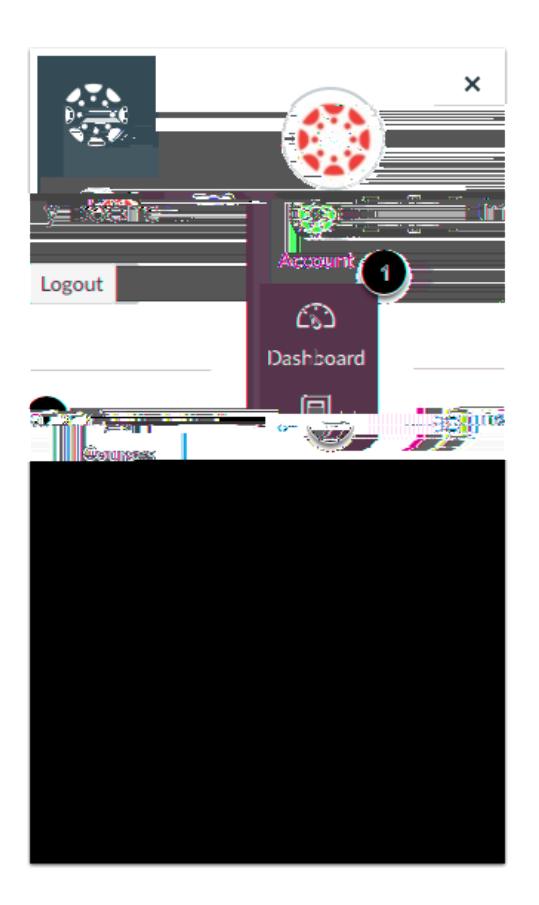

Students can generate a pairing code to link an observer to their Canvas account. An observer can enter the pairing code [in their User Settings Observing tab.](https://community.canvaslms.com/docs/DOC-10915-4144237751) A separate pairing code must be created for each observer who wants to link to your account.

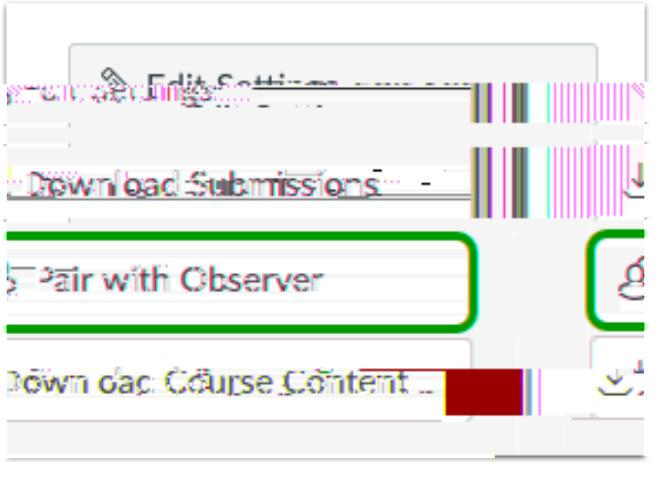

Click the **Pair With Observersity** button.

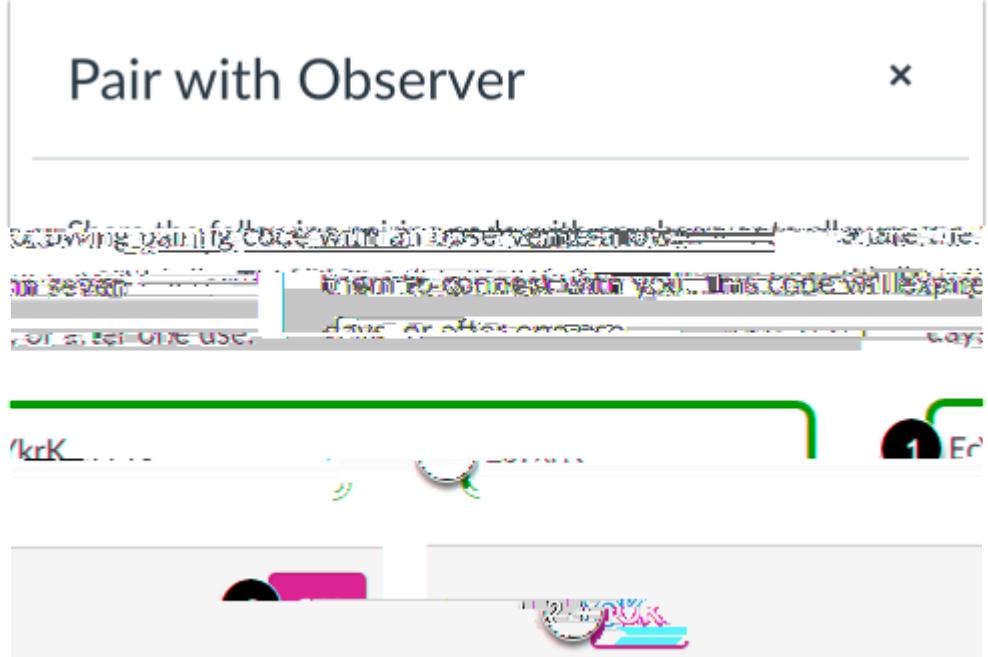

Copy the six-digit alphanumeric pairing code [1]. You will need to share the code with the observer who will link to your account. The pairing code will expire after seven days or its first use.

To close the window, click the button [2].

Pairing codes are case sensitive.

**2. Parent creates a Canvas account and adds the** 

You can begin observing your student in Canvas immediately.

If you signed up for a Canvas account as a parent, you can add students to observe within the same institution.

**3. Add an additional student to existing Canvas** 

To link yourself to a student, you will need to enter a student-specific pairing code. Pairing codes are case sensitive and are valid for seven days. Students can generate pairing codes

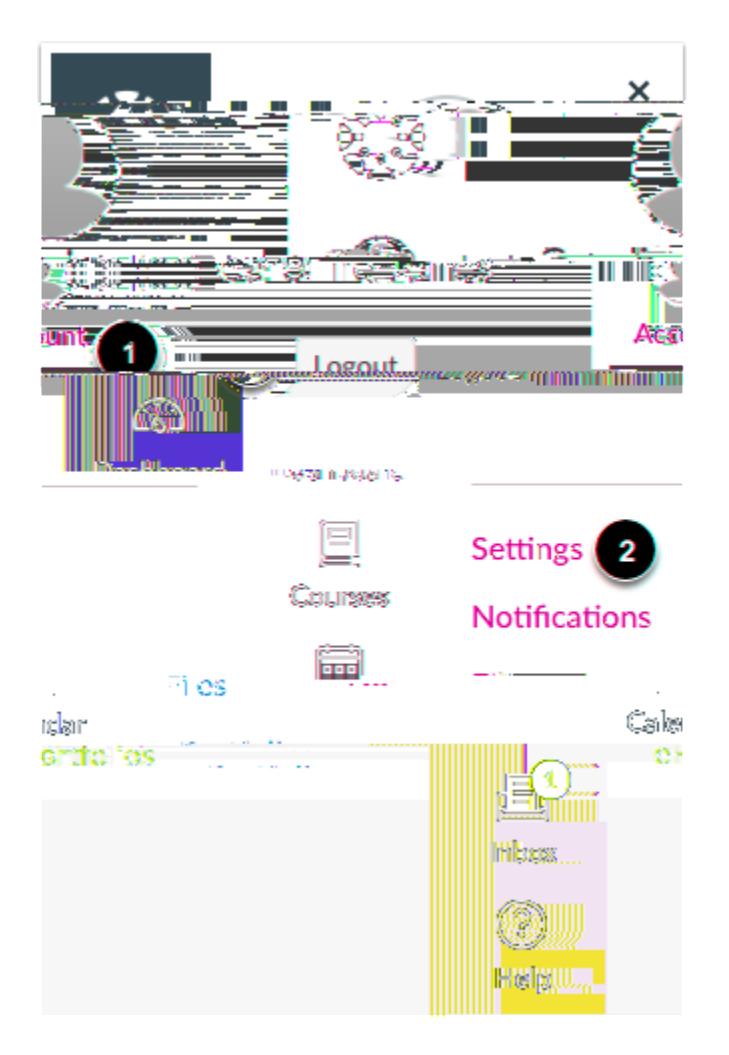

In Global Navigation, click the **Account link** [1], then click the **Settings** link [2].

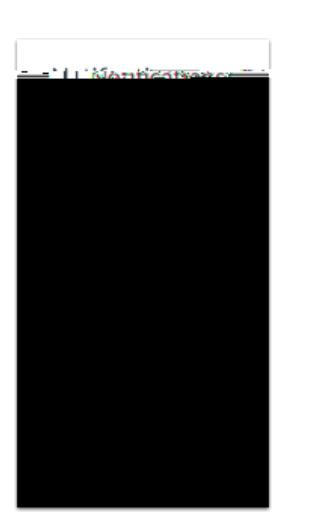

In User Navigation, click the **Observing Link**.

Type the pairing code in the **Student Pairing Code** in the **Student Pairing Code** in the **Add Student Pairing and Click the** *Add* Button [2].

View the paired studeu paired